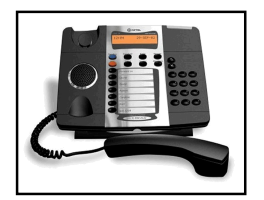

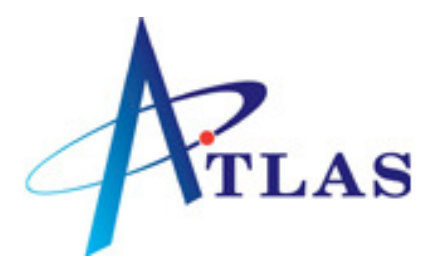

# **MITELMAIL QUICK REFERENCE GUIDE**

# **TO ACCESS THE VOICEMAIL**

# **INTERNAL ACCESS EXTERNAL ACCESS**

**Dial the Voicemail Access Code 7 Dial your DDI number Enter vour mailbox number Press \* \* Enter your mailbox number** (default, your extension number) **Enter your Mailbox number Enter your passcode \_\_\_\_** (default 1111) **Enter your passcode**

# **CUSTOMISING YOUR MAILBOX**

**Before you can use your voicemail box you must complete 3 things.** 

### **CHANGE YOUR PASSCODE**

The system will prompt your for a new Passcode. Press **1** . Enter new passcode, (your new passcode must be 4 digits long and you cannot enter the default password.)

The system will ask you to re-enter you passcode again.

**(NB: it is your responsibility to keep your passcode safe and secure in order to protect your voice mailbox and system)** 

### **RECORDING YOUR NAME**

The system will now ask you to record your name. Say only your name. Speak immediately after the tone and press any key when you are finished. Press **1** to accept Press **2** to review Press **3** to discard and re-record

### **RECORDING YOUR GREETING**

The system now will prompt you to record a greeting. Keep it short and professional eg: "You have reached the mailbox of Joanne Adams. I am sorry I cannot take your call at the moment, but if you would like to leave your name, telephone number and a short message I will return your call as soon as possible. Please leave your message after the tone or dial 0 to be transferred to reception." Speak immediately after the tone and press any key when you are finished. Press **1** to accept Press **2** to review

Press **3** to discard and re-record

**Your mailbox is now set-up** 

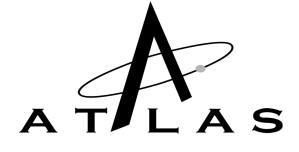

# **MAIN MENU**

**7 Play (Play your messages**

6 Make (Record and send a message)

**8 User Options (manage your mailbox)** 

**9 Exit (exit your mailbox)** 

0 Transfer to **Operator** 

# Auto Attendant

#### \***DISTRIBUTION LISTS**

Set-up and send messages to more than one mailbox at a time (speak to system administrator for more information),

#### **\*MESSAGE NOTIFICATION**

You can instruct the system to notify you of new messages at another internal or external destination.

# **LISTEN/PLAY MESSAGES**

- **7 Play again** (repeat the message just played**)**
- **2 Answer** (send a internal response)
- 4 **Give** (forward to another user)
- **Keep** (save)
- 3 **Discard** (delete)
- **1 Pause** (stop message and resume playing)
- **6 Play message envelope**
- **8 Next Message**(skip ahead to next message)
- **# Fast Forward** (skip 5 seconds) **Rewind** (rewind 5 seconds)
- **9 Exit & Return to Main Menu**

# **USER OPTIONS**

- **4 Change Greeting** (record your permanent greeting)
- **6 Change Name** (record your name)
- **7 Change Passcode**
- 5 **\***Distribution Lists (if available)
- **8 Temporary Greeting** (lasts for specified no of days)
- **3 Memo (self message)**
- 2 **\***Change Notification (see sub-menu) (if programmed)
- **9 Exit & Return to main menu**

# **TO SEND A MESSAGE**

- 7 **Review** (listen to the message you have just recorded)
- **3 Discard & Record again** (replace the recorded
- message with a new one)
- **2** Append & continue recording (add to your recording)
- **6 Tag Message (Mess Add Op)**

**2 confidential** (prevent the receivers of your message from forwarding it)

- **7 receipt** (request notification that your message has been heard)
- **8 urgent** (place this message first in the destination mailbox)
- **9 exit message addressing options**
- **8 Make Urgent**
- **9 Send & Return to main menu** (send you message and return to main menu)

### **QUICK MESSAGING (internal)**

To leave a quick message to yourself or a colleague without ringing their telephone Dial **7**, when the system answers press **#**. Enter the mailbox number, record your message and hang-up.

### **TRANSFERRING AN OUTSIDE CALLER TO COLLEGUES MAILBOX**

While on a call press **[TRANS/CONF]** OR **[RECALL]**. Dial **7**, when the system answers, press **\* \* #**, enter the mailbox number & hang-up immediately.